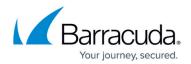

# **About Physical Imaging Rapid Recovery Restore**

https://campus.barracuda.com/doc/112165904/

This section includes the following topics:

- Rapid Recovery Restore Overview
- Sandboxed test recovery
- Production recovery
- Managing Rapid Recoveries

## **Rapid Recovery Restore Overview**

Rapid Recovery is a restore option that allows you to recover a failed system as a Hyper-V virtual machine in fifteen minutes or less from local storage. You are able to conduct the restore remotely (something you cannot currently do with BMR). Rapid Recovery is available at no additional cost to any partner who has run an image backup of the source machine's boot volume.

After you select Rapid Recovery, two recovery options are displayed:

- Sandboxed test recovery
- Production recovery

#### Sandboxed Test Recovery

Sandboxed test recovery is useful during tests or demonstrations because a recovery VM that is disconnected from the production network is created. This option ensures the production system's network connectivity is not interrupted by the test restore.

## **Production Recovery**

Production recovery is used to minimize downtime during a disaster. The recovered VM can be set to connect to a user-defined external virtual switch. This feature ensures that the recovered VM is connected to the appropriate network when powered on.

#### **Managing Rapid Recoveries**

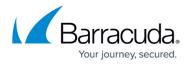

After performing a Rapid Recovery, if the Manage Recovery action is not performed, you cannot run a backup/restore for the volumes that were restored using the Rapid Recovery type.

Active Recoveries can be viewed at the Computer's Active Recoveries page. See Managing an Active Recovery for Production Recovery.

The following table displays the status you can view for each recovery VM.

| Column        | What is Displayed                                                        |
|---------------|--------------------------------------------------------------------------|
| VM Name       | Recovery VM's name.                                                      |
| Host/Location | IP address of the host running the recovery VM.                          |
| Recovery Mode | Recovery mode (sandboxed test or production).                            |
| Start Time    | Time the Rapid Recovery restore was initiated.                           |
| Runtime       | Uptime of the recovery VM.                                               |
| Actions       | Manage Recovery button that allows you to finalize or cancel a recovery. |

# Barracuda Intronis Backup

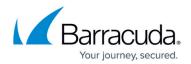

© Barracuda Networks Inc., 2024 The information contained within this document is confidential and proprietary to Barracuda Networks Inc. No portion of this document may be copied, distributed, publicized or used for other than internal documentary purposes without the written consent of an official representative of Barracuda Networks Inc. All specifications are subject to change without notice. Barracuda Networks Inc. assumes no responsibility for any inaccuracies in this document. Barracuda Networks Inc. reserves the right to change, modify, transfer, or otherwise revise this publication without notice.